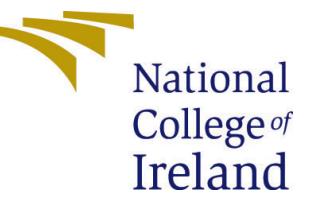

# Configuration Manual

MSc Research Project Data Analytics

# Rohit Kumar Shrivas Student ID: x19226403

School of Computing National College of Ireland

Supervisor: Hicham Rifai

#### National College of Ireland Project Submission Sheet School of Computing

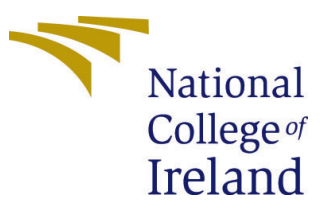

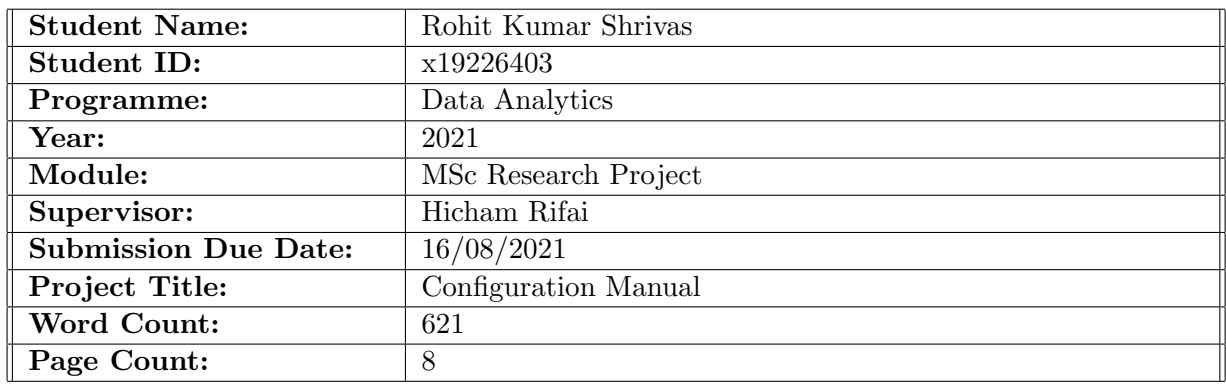

I hereby certify that the information contained in this (my submission) is information pertaining to research I conducted for this project. All information other than my own contribution will be fully referenced and listed in the relevant bibliography section at the rear of the project.

ALL internet material must be referenced in the bibliography section. Students are required to use the Referencing Standard specified in the report template. To use other author's written or electronic work is illegal (plagiarism) and may result in disciplinary action.

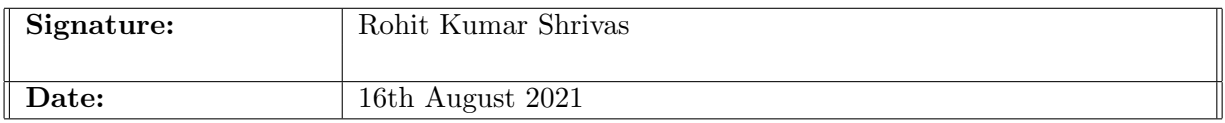

#### PLEASE READ THE FOLLOWING INSTRUCTIONS AND CHECKLIST:

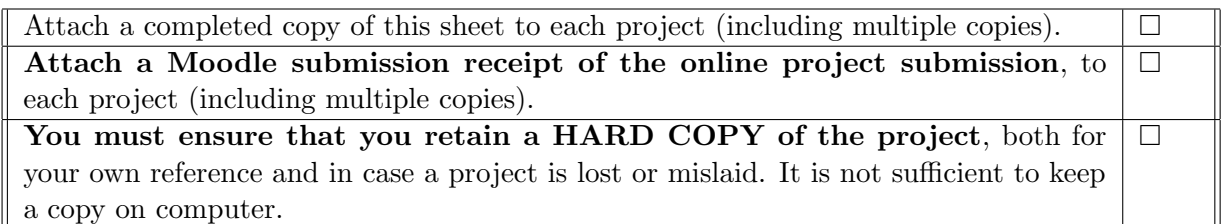

Assignments that are submitted to the Programme Coordinator office must be placed into the assignment box located outside the office.

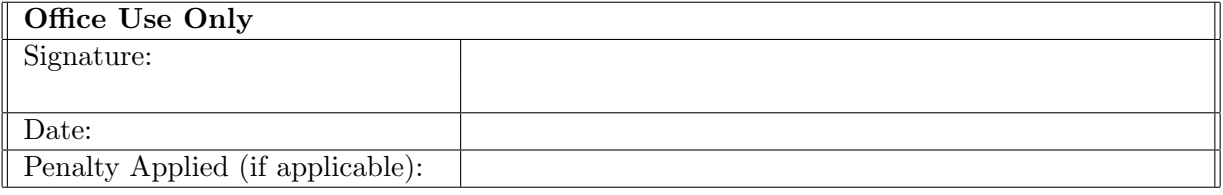

# Configuration Manual

Rohit Kumar Shrivas x19226403

### 1 Introduction

The main objective of this manual is to document the procedure and configuration of hardware utilized to provide a guideline to any user willing to produce the desired outcomes. This manual consists of code snippets used for exploratory data analysis, data preparation, model creation etc. alongside hardware and software specifications of the machine utilized for the implementation of this research project. The structure of this technical manual is as follows: Chapter 2, highlighting the hardware and software configuration requirements, Chapter 3, discusses the data collection technique adopted, chapter 4, sheds light on exploratory data analysis conducted over the data, and then chapter 5 discusses the implementation aspect of all the models.

### 2 Environment

#### 2.1 Configuration of Hardware and Software

The hardware configuration of the machine utilized for the implementation of this research project is shown in Figure [1.](#page-2-0) It has Intel's i5 10th generation core with 2.11 GHz clock, 64-bit Windows 10 OS installed with 8 GB of onboard RAM.

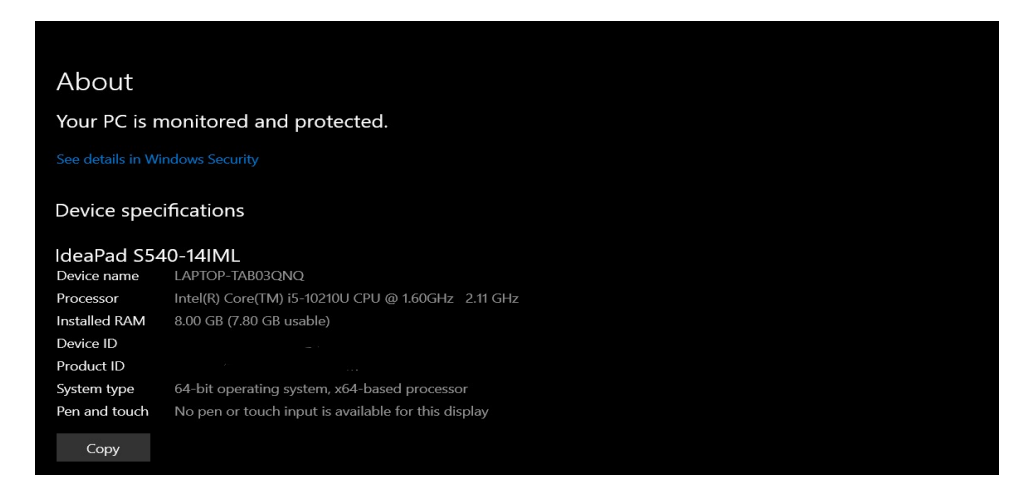

Figure 1: Hardware configuration of systemutilized for implementation of this research project

<span id="page-2-0"></span>For the implementation of this project, Google Colaboratory'cloud based Jupyter notebooks have been utilized. For EDA purposes the default resource i.e., 12.69 GB of RAM and 107.72 GB of Disk space is utilized. However, for RNN based Deep Learning Models, Graphics Processing Unit (GPU) accelerators have been utilized and for BERT based models, Tensor Processing Unit (TPU) have been utilized.

## 3 Collection of Data

The dataset has been downloaded from Kaggle which is an open platform. The link to the dataset is [https://www.kaggle.com/c/quora-insincere-questions-classification/](https://www.kaggle.com/c/quora-insincere-questions-classification/data?select=train.csv) [data?select=train.csv](https://www.kaggle.com/c/quora-insincere-questions-classification/data?select=train.csv). This data is then uploaded into drive and the code is shown in Figure [2i](#page-3-0)s utilized to upload it into Google's Colab instance.

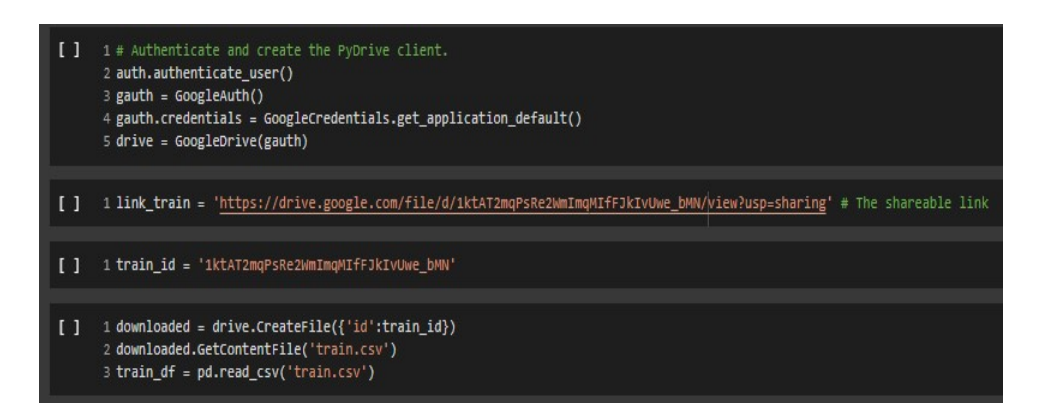

<span id="page-3-0"></span>Figure 2: Code for uploading data into Google Colaboratory instance from Drive

## 4 Exploratory Data Analysis

EDA was carried out to understand the flow of data. A pie chart has been plotted based on the classification category to understand the structure of data.

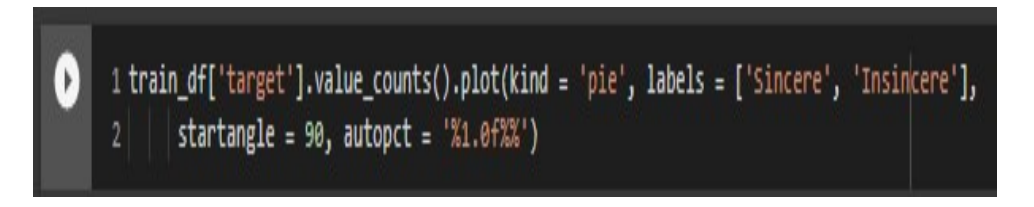

Figure 3: Classification of data based on categories

Most frequent words found in both categories of data are then plotted along with wordcloud.

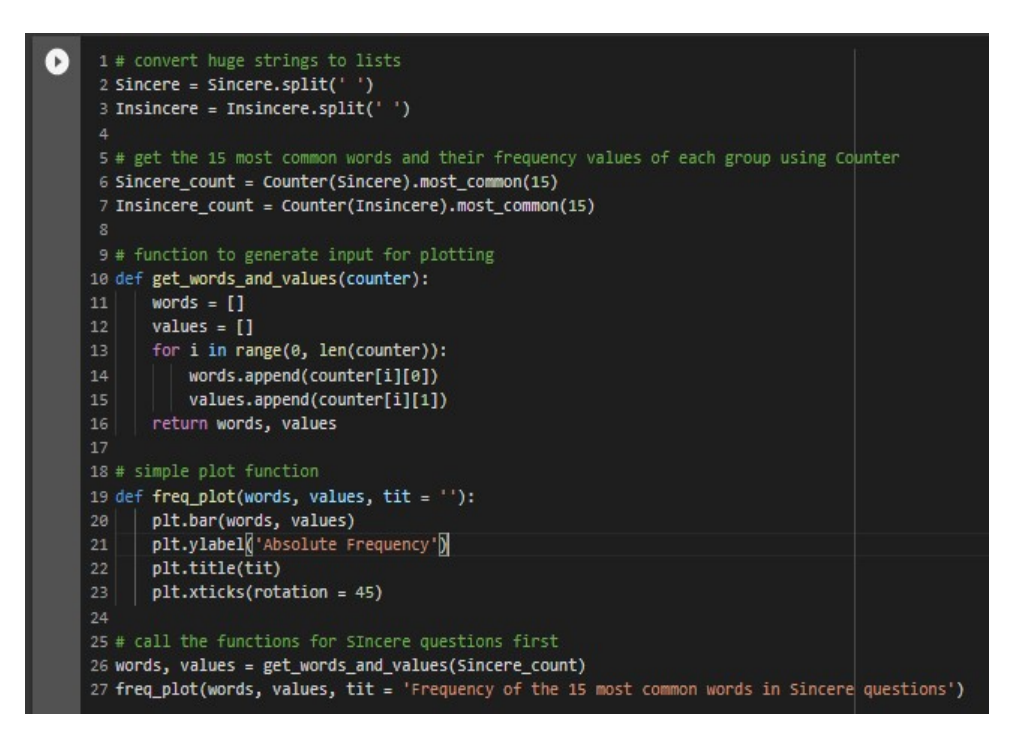

Figure 4: Most frequent words appearing in sincere category

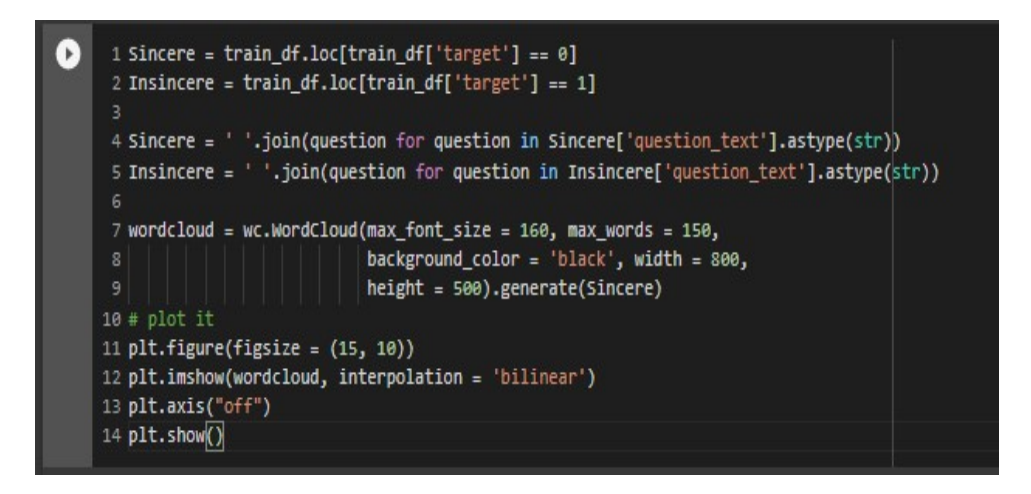

Figure 5: Generating WordCloud of most frequent words appearing in sincere category

### 5 Implementation of Models

#### 5.1 RNN based Deep Learning Models

Figure [6](#page-5-0) shows the import of required libraries.

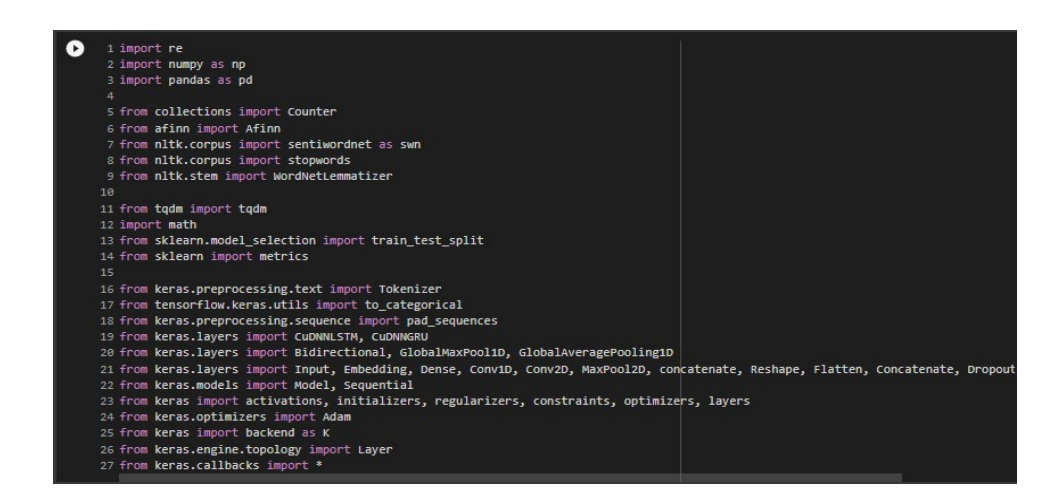

Figure 6: Libraries required by RNN based Deep Learning Models

Figure [7](#page-5-1) shows the code utilized in splitting the data into train and validation set in the ratio of 80:20.

<span id="page-5-0"></span>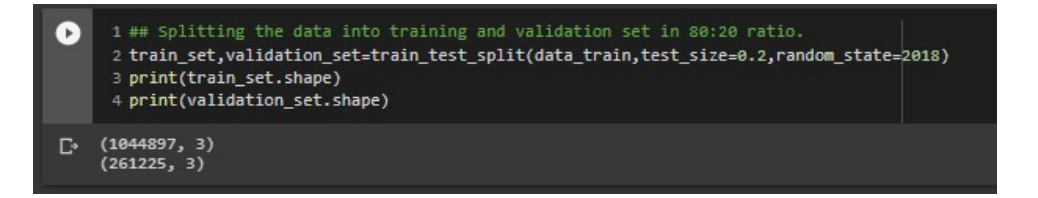

<span id="page-5-1"></span>Figure 7: Splitting the data into train and validation

Figure [8](#page-5-2) shows the code utilized for filling of '\_NA\_' values.

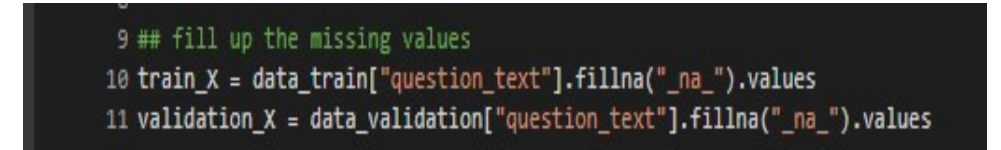

<span id="page-5-2"></span>Figure 8: Filling '<sub>NA</sub>' values

Figure [9](#page-5-3) shows the code utilized for tokenization of sentences.

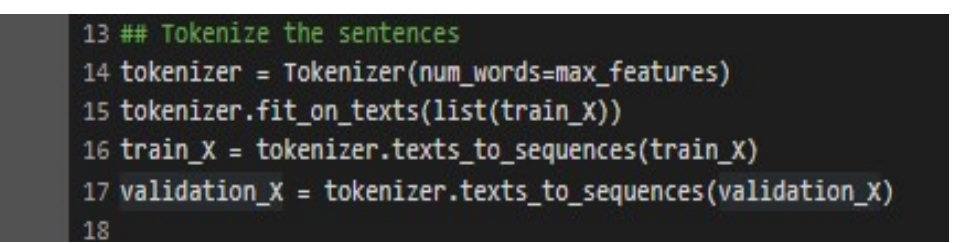

<span id="page-5-3"></span>Figure 9: Tokenizing the sentences

Figure [10](#page-6-0) shows the code utilized for padding of sentences.

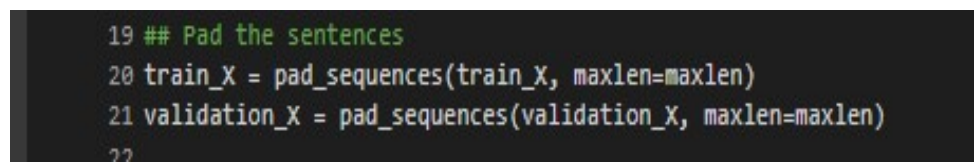

<span id="page-6-0"></span>Figure 10: Padding the sentences

Figure [11](#page-6-1) shows the code utilized for prediction of RNN based Deep learning Models.

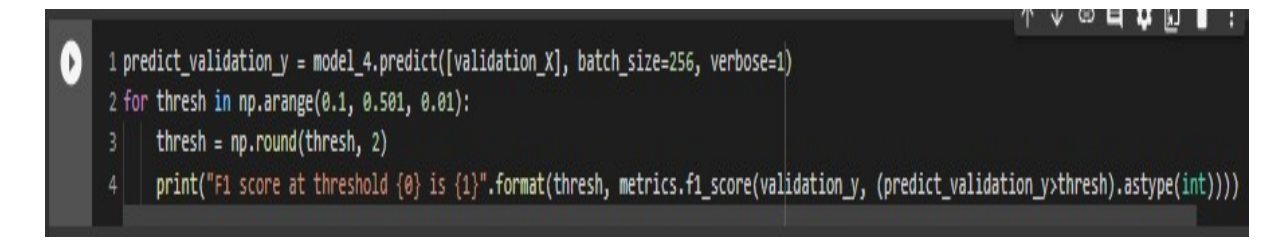

<span id="page-6-1"></span>Figure 11: fnal classification prediction through RNN based Deep Learning models

#### 5.2 Transformers based Models

Figure [12](#page-6-2) shows the import of required libraries.

|    | 1 import re                                               |
|----|-----------------------------------------------------------|
|    | 2 import numpy as np                                      |
|    | 3 import pandas as pd                                     |
|    | 4 from collections import Counter                         |
|    | 5 from afinn import Afinn                                 |
|    | 6 from nltk.corpus import sentiwordnet as swn             |
|    | 7 from nltk.corpus import stopwords                       |
|    | 8 from nltk.stem import WordNetLemmatizer                 |
| 9  |                                                           |
|    | 10 from tokenizers import BertWordPieceTokenizer          |
|    | 11 from sklearn.model selection import train test split   |
|    | 12 from sklearn import metrics                            |
| 13 |                                                           |
|    | 14 import tensorflow as tf                                |
|    | 15 from tensorflow.keras.layers import Dense, Input       |
|    | 16 from tensorflow.keras.optimizers import Adam           |
|    | 17 from tensorflow.keras.models import Model              |
|    | 18 from tensorflow.keras.callbacks import ModelCheckpoint |
|    | 19 import transformers                                    |
|    | 20 from tgdm.notebook import tgdm                         |
|    | 21 from tokenizers import BertWordPieceTokenizer          |
|    | 22 import sentencepiece                                   |

<span id="page-6-2"></span>Figure 12: Libraries required by Transformers based Models

Figure [13](#page-7-0) shows the function created to fast tokenize the data.

|    | 1 maxlen=192                                                                   |
|----|--------------------------------------------------------------------------------|
|    | 2 chunk size=256                                                               |
|    | 3 def fast_encode(texts, tokenizer, chunk_size=chunk_size, max_length=maxlen): |
| 4  | tokenizer.enable_truncation(max_length=maxlen)                                 |
| 5  | tokenizer.enable_padding(length=maxlen)                                        |
| 6  | all_ids = $[]$                                                                 |
| 7  | #sliding window methodology                                                    |
| 8  | for i in tqdm(range(0, len(texts), chunk_size)):                               |
| 9  | text_chunk = texts[i:i+chunk_size].tolist()                                    |
| 10 | encs = tokenizer.encode_batch(text_chunk)                                      |
| 11 | all ids.extend([enc.ids for enc in encs])                                      |
| 12 |                                                                                |
| 13 | return np.array(all_ids)                                                       |

<span id="page-7-0"></span>Figure 13: Function for fast tokenization of data

Figure [14](#page-7-1) shows the function created to build the transformer model.

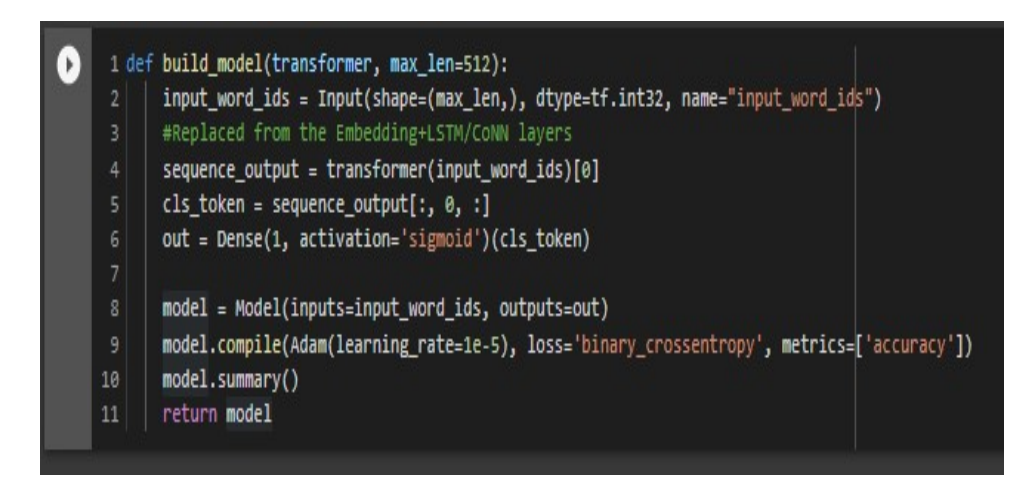

Figure 14: Function for building transformer model

<span id="page-7-1"></span>Figure [15](#page-8-0) shows the code to detecting the no. of TPU clusters available.

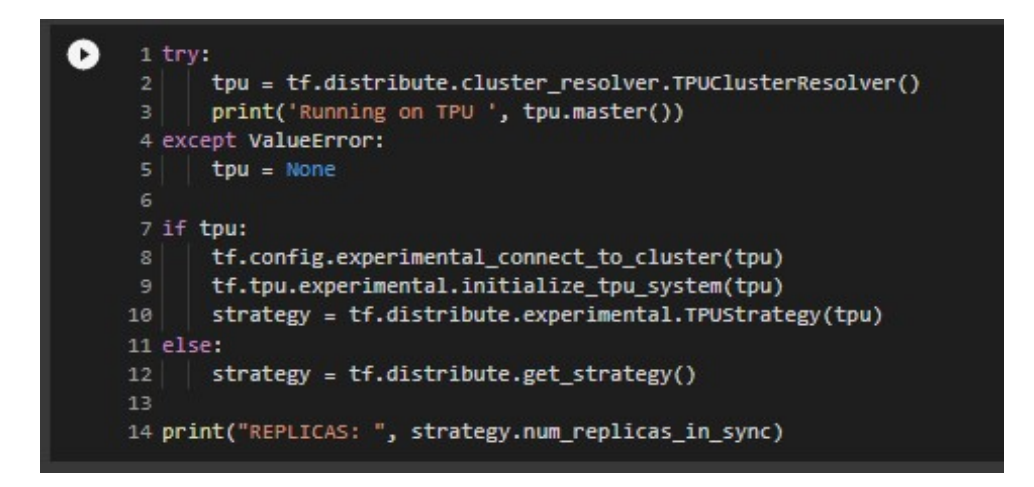

<span id="page-8-0"></span>Figure 15: Detecting th no. of TPU clusters available

Figure [16](#page-8-1) shows the code which Tokenize the data using fast tokenizer function.

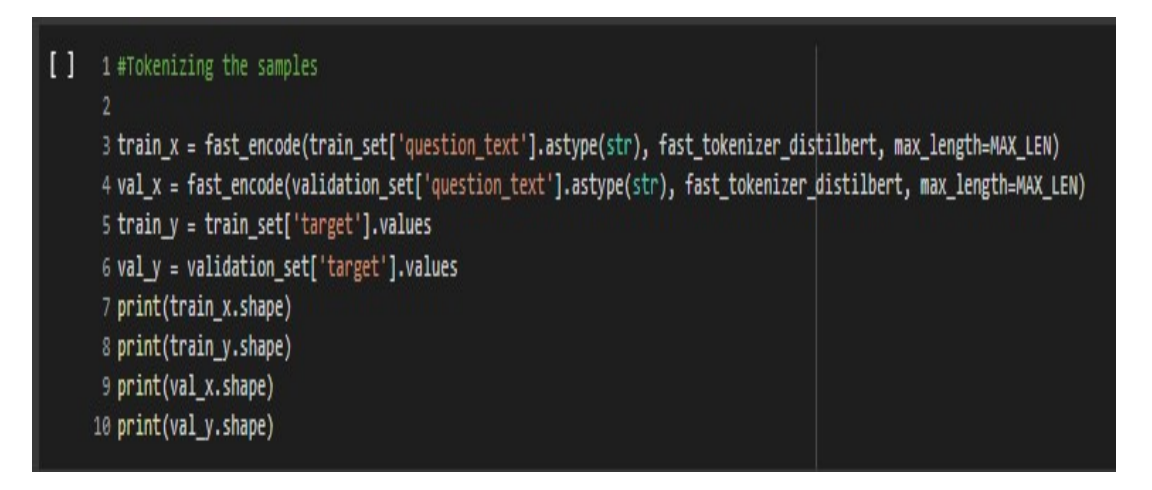

<span id="page-8-1"></span>Figure 16: Function for fast tokenization of data

Figure [17](#page-9-1) shows the code utilized in converting data into tensorflow compatible format.

<span id="page-9-0"></span>

| 2               |                                         |
|-----------------|-----------------------------------------|
|                 | 3 train_dataset = (                     |
| $\overline{4}$  | tf.data.Dataset                         |
| 5.              | .from_tensor_slices((train_x, train_y)) |
| 6               | . repeat()                              |
| 7 <sup>1</sup>  | $.$ shuff $le(2048)$                    |
| 8               | .batch(BATCH SIZE)                      |
| 9.              | .prefetch(AUTO)                         |
| 10)             |                                         |
| 11              |                                         |
|                 | 12 valid dataset = $($                  |
| 13              | tf.data.Dataset                         |
| 14              | .from_tensor_slices((val_x, val_y))     |
| 15 <sup>1</sup> | .batch(BATCH SIZE)                      |
| 16              | .cache()                                |
| 17              | .prefetch(AUTO)                         |
| 18)             |                                         |
|                 | 19 print(train dataset)                 |
|                 | 20 print(valid dataset)                 |

<span id="page-9-1"></span>Figure 17: Converting the data into tensorflow compatible format

Figure [18](#page-9-2) shows the code utilized for prediction of Transformers based Models.

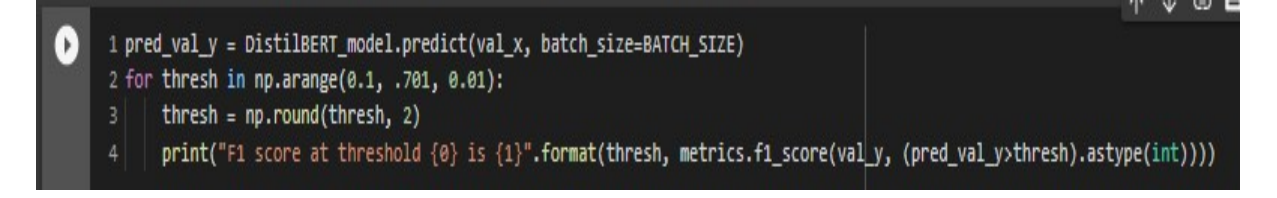

<span id="page-9-2"></span>Figure 18: Final classification prediction through Transformers based models